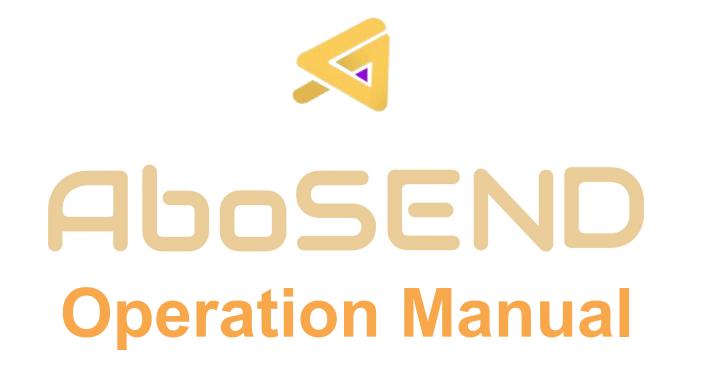

# Contents

## Homepage Interface

Send SMS

# Homepage Interface

## **Homepage Interface**

## 1.Integration Information

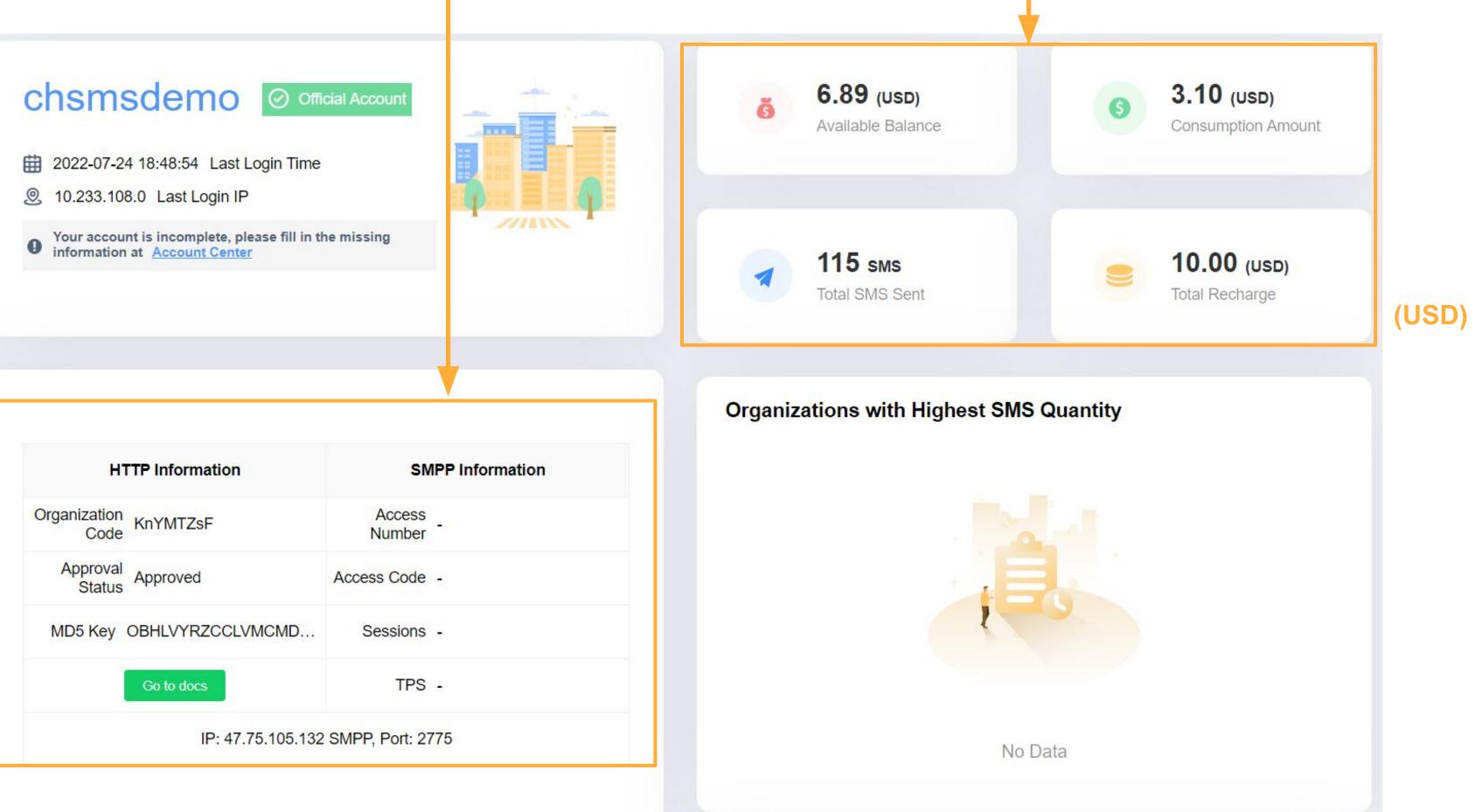

## 2.Account Financial Information

**Homepage Interface** 

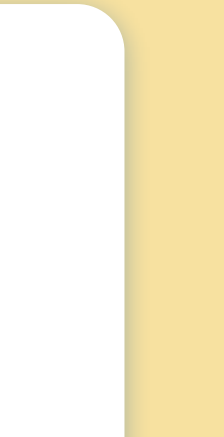

# Send SMS

### Send SMS Click>>> Send Ξ· Dashboard / Dashboard Send Dashboard H Dashboard chsmsdemo Account Management -詚 Organization Management/ 曲 2022-07-24 18:48:54 Last Lo 0 10.233.108.0 Last Login IP 血 Finance Management Your account is incomplete, plea information at Account Center 0 Ŧ Filter Management

## **Submission Form**

| Submit By Form        |                                        |                                                                                                    | If no specific country, you need<br>to plus country calling codes. |
|-----------------------|----------------------------------------|----------------------------------------------------------------------------------------------------|--------------------------------------------------------------------|
| Specific Country      | No Specific 🗸 🗸                        |                                                                                                    | (E.g. Taiwan +886)                                                 |
|                       | The phone number does not require th   | e area code nor "0" if you choose a specific country.                                                                                  | Entering numbers more than                                         |
| Phone Number          | Please Enter                           |                                                                                                    | one, need to line advance or<br>use comma                          |
|                       | Please separate each phone number b    | y comma or by new line for more than one phone number. MAXIMUM inputs are 50,00                                                        |                                                                    |
| Number Document       | Upload Document                        |                                                                                                    | Support txt file to import<br>numbers                              |
|                       | Each document allows maximum 5000      | 0 phone numbers which separated by comma or by new line. Support document forma                                                        |                                                                    |
| * SMS Message Content | (To avoid low delivery rate, please c  | ontact our customer service representative to modify the keywords before sending me                                                    | Support Scheduled Sumbit                                           |
| Word Count            | Ocharacter(s) are separated as 1 mess  | age(s)                                                                                                    |                                                                    |
| Scheduled Submit      | (B                                     | y default send sms message immediately.)                                                                                               | SMS character counts limit:                                        |
| Remark                |                                        | 140 octets - containing a maximum of 160 characters of Latin alphabets, or, a maximu                                                   |                                                                    |
|                       | When When the Providence               | or message which includes signature with characters are less than 160, it will be sen<br>ch message MUST not more than 500 characters. | 10 Thinese characters                                              |
|                       | 2. Content contain non-English charact | ters: For message which includes signature with characters are less than 70, it will be                                                | e sent as max length of 7                                          |
|                       | per each message. Total characters o   | f each message MUST not more than 500 characters.                                                                                      |                                                                    |
| Reset                 | Submit                                 |                                                                                                    |                                                                    |
| *                     | Number Form:                           |                                                                                                    |                                                                    |
|                       |                                        |                                                                                                    |                                                                    |
|                       | 912345678                              | 912345678, 998765432                                                                                                    |                                                                    |
|                       | 998765432<br>999888546                 |                                                                                                    |                                                                    |
|                       |                                        |                                                                                                    |                                                                    |

### Send SMS

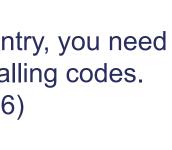

### s more than advance or

### ed Sumbit

### ounts limit:

## **Shorten Link**

To increase sending success rate Click [SMS Management]  $\rightarrow$  [Shorten Link]  $\rightarrow$  [+Add]

|              |                    |                  |        |          |         | + Add       |
|--------------|--------------------|------------------|--------|----------|---------|-------------|
| Shorten Link | Number Of Visitors | Number Of Visits | Status | DownTime | Creator | Create Time |
|              |                    | No Data          |        |          |         |             |

| * Original Link     | https://drive.google.com/drive/u/1/my-drive |   |
|---------------------|---------------------------------------------|---|
| * Short Domain Name | Please Select                               | ^ |
|                     | http://aboa.me                              |   |
|                     | http://abos.ly                              |   |

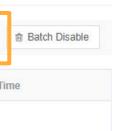

### Can copy the Shorten link

| Original Link                               |   | Shorten Link          |   | Number Of Visitors | Number Of Vis |
|---------------------------------------------|---|-----------------------|---|--------------------|---------------|
| https://drive.google.com/drive/u/1/my-drive | ٥ | http://aboa.me/5009o7 | ٥ | 0                  |               |

Can check the visitor number and CTR, realize the promotion effect.

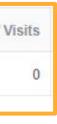

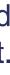

## Submit by Table

### Mass sending SMS with using Excel

### Submit By Table

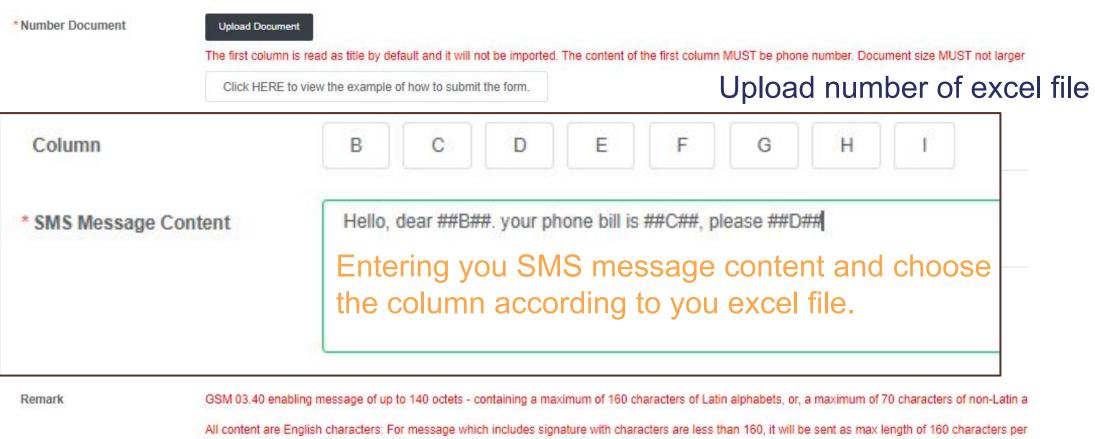

message. Total characters of each message MUST not more than 500 characters. Content contain non-English characters: For message which includes signati characters are more than 70, it will be sent as max length of 67 characters per each message. Total characters of each message MUST not more than 500 cha

Reset

Submit

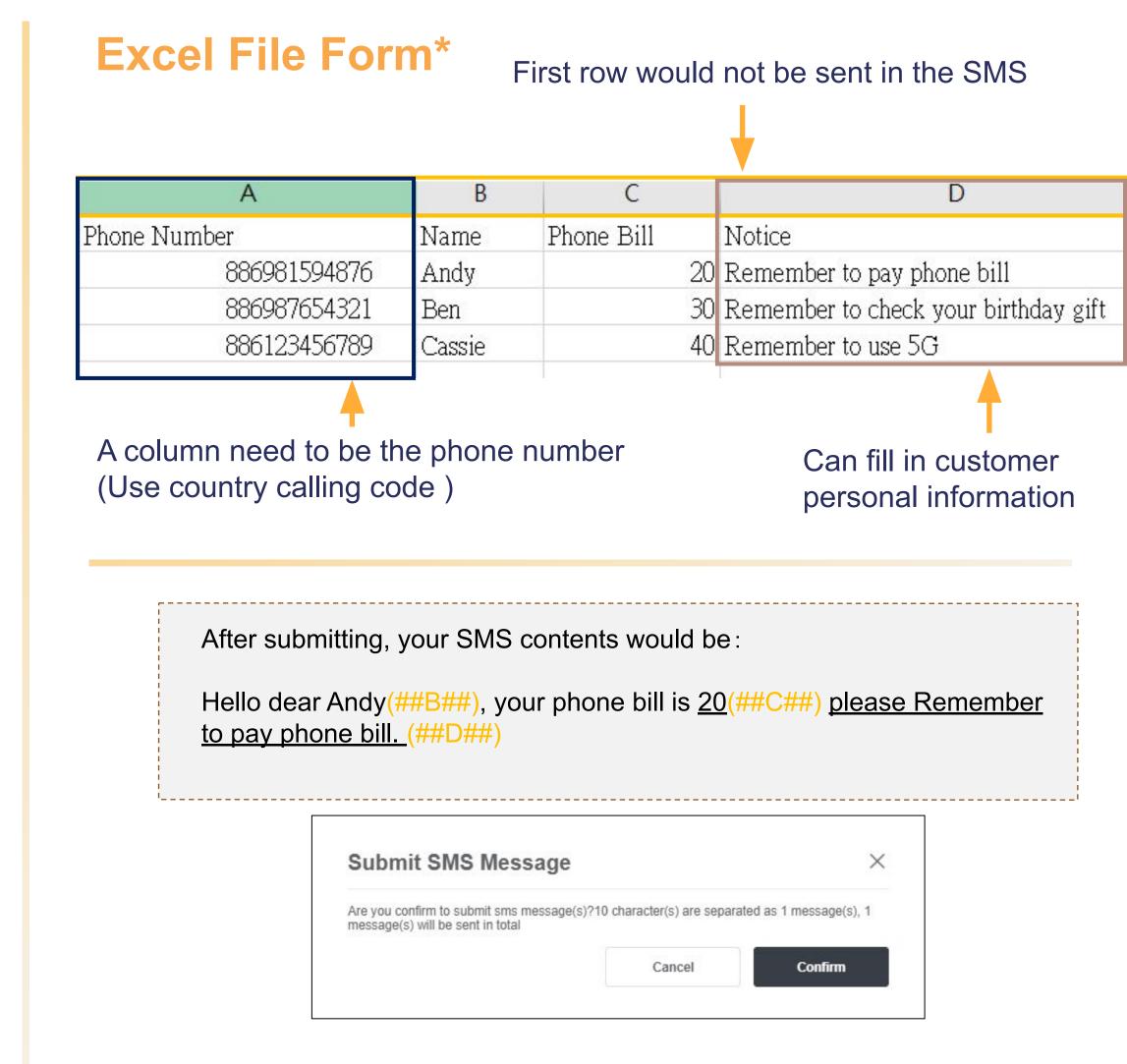

Before sending SMS, check your characters number again.

## **Sending Record**

### Use batch number to search for your sending record

### Search

| Batch<br>Number                      | Please Enter            | Phone<br>Number | Please Enter  |   |
|--------------------------------------|-------------------------|-----------------|---------------|---|
| International<br>Channel<br>Operator | Please select Country ~ | Status          | Please Select | ~ |

| Batch Numbe |                    | Information Content | Phone Number                      | Messages Detail  | Price Per SMS              | ł |
|-------------|--------------------|---------------------|-----------------------------------|------------------|----------------------------|---|
| 2022072419  |                    | Hello Ella          | (+886)981594876                   | Word count 10 Nu | 0.027000                   |   |
|             |                    |                     |                                   |                  |                            |   |
|             |                    |                     |                                   |                  |                            |   |
|             | tal<br>Recor       | d                   | Success rate<br>0.00 %            |                  |                            |   |
|             | orting fa<br>Recor |                     | Waiting submit<br><b>0</b> Record |                  | Submit success<br>1 Record |   |
|             |                    | Amount              |                                   |                  |                            |   |

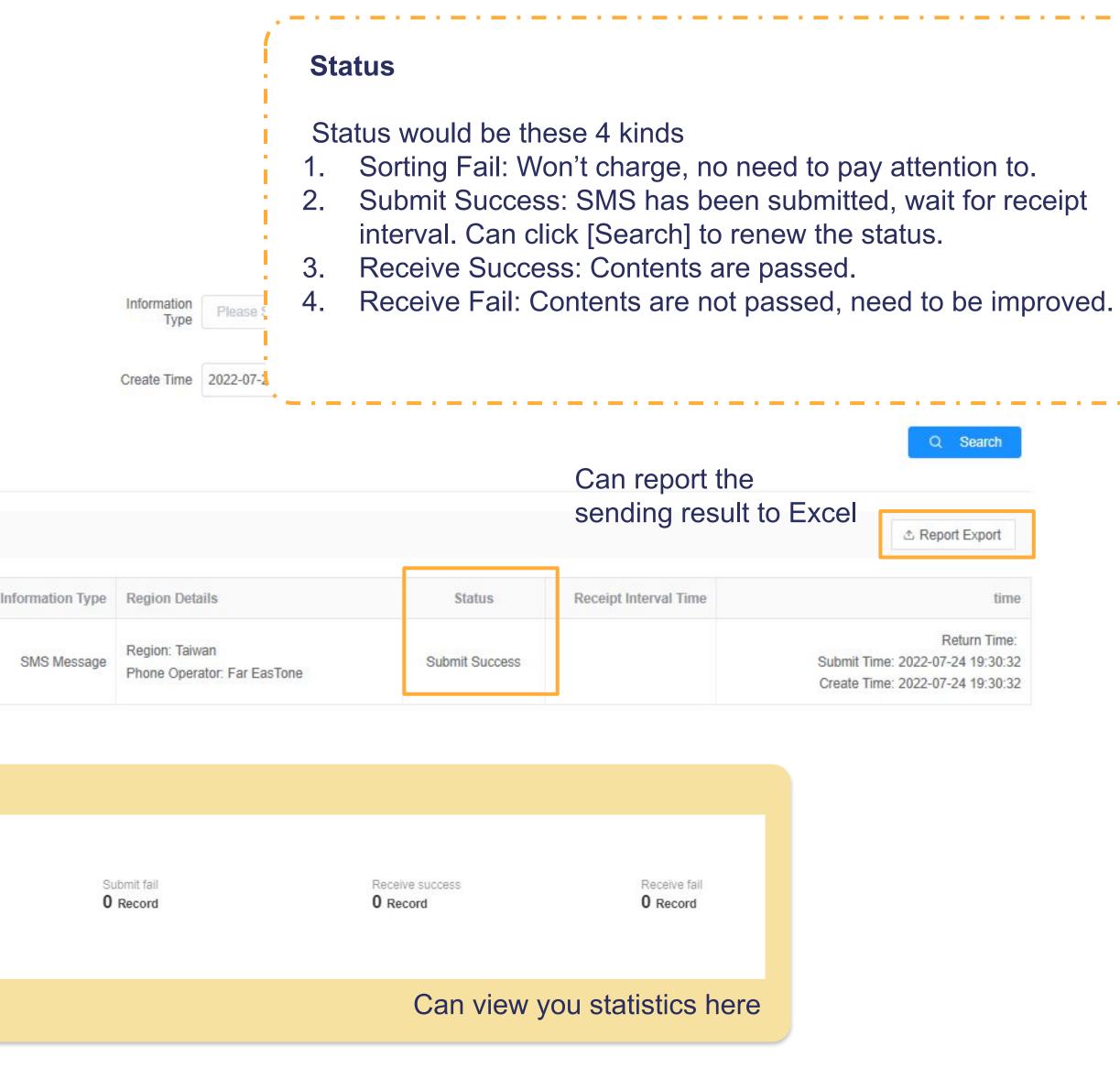

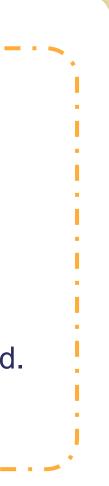

## **Templates**

### Templates can be uploaded in batches

| Template Name     | Template Content                                                         | Audit State   |
|-------------------|--------------------------------------------------------------------------|---------------|
| H3D               | Dear customer, HBD to you.                                               | Audit Verifie |
|                   |                                                                          |               |
|                   |                                                                          |               |
|                   | e, Remark: Every template occup                                          |               |
| Data format on ev | e templates, please wrap to next<br>/ery line:<br>· # + Template Content |               |

### To add new template

| em |             |                     | + Add | Batch Delete |
|----|-------------|---------------------|-------|--------------|
|    | Description | Create Time         |       | Operation    |
|    |             | 2022-07-13 15:40:45 |       | more V       |

### Before #: template's name After #: template content

| нц <del>т</del>                  |   | plate content |   |      | .p.c | building | E    |
|----------------------------------|---|---------------|---|------|------|----------|------|
|                                  |   |               | 視 | 檢    | 輯    | 編        | 檔案   |
| A conten<br>B conten<br>C conten | A | Template      | # | name | A    | late     | тетр |
| B conten                         | в | Template      | # | name | В    | late     | Temp |
| C conten                         | C | Template      | # | name | C    | late     | Temp |

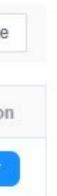

## **Phone Number Filtering**

Click [Filter Management]→ [Phone Number Filtering]

## Phone Number Filtering

| Region   | Number Generation      |               |         |  |  |
|----------|------------------------|---------------|---------|--|--|
|          | Phone Number Filtering |               |         |  |  |
|          | Pleas                  | e Choose(Oper | ator) 🗸 |  |  |
| Quantity | -                      | 10000         | +       |  |  |

### Number Generation:

Need to go through exist numbers filtering Can download in [Phone Number Filtering Record]

### Phone Number Filtering:

Filter the generated number and others in the list, to select the number in use

### **Purchase Number Filtering**

### Click [Filter Management]→ [Purchase Number Filtering]

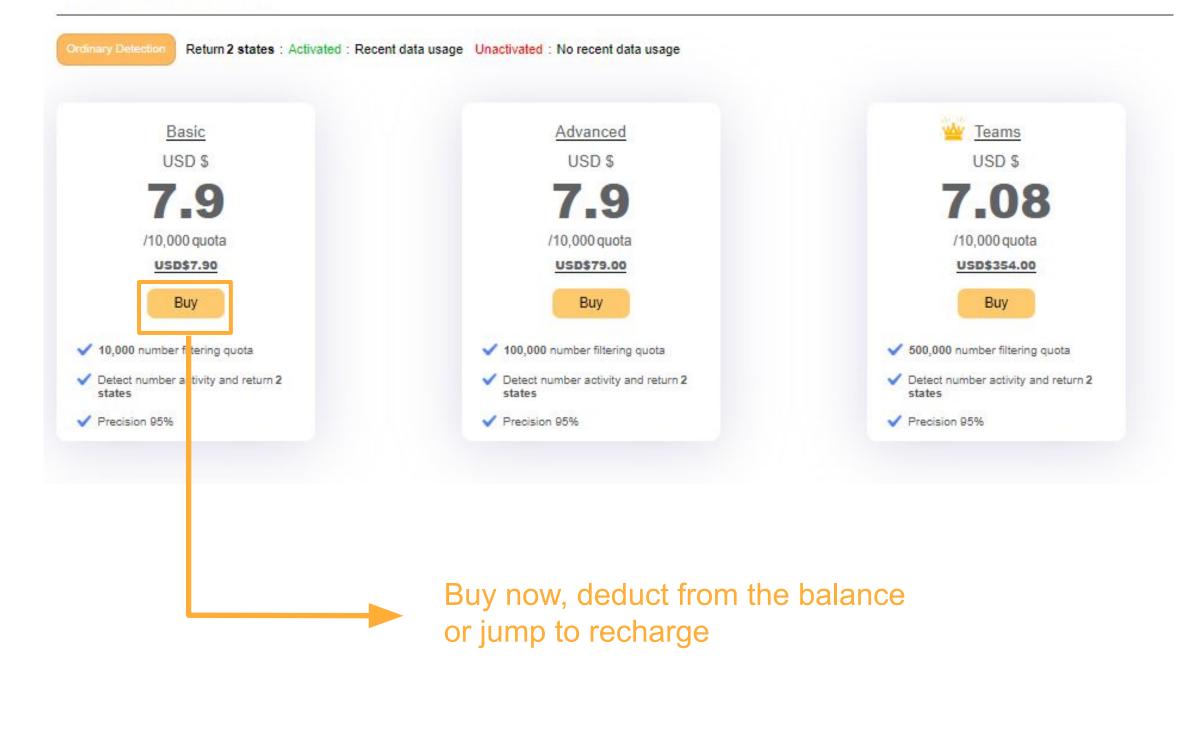

### Purchase Number Filtering